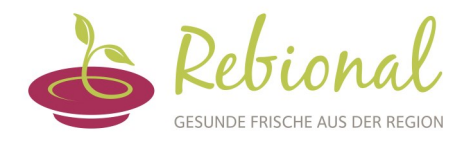

Liebe Kunden,

die folgende kurze Anleitung soll Ihnen den Einstieg in die Menübestellung erleichtern.

## 1. Anmeldung am Bestellportal

a. Rufen Sie einen Webbrowser auf und geben Sie folgende Adresse ein: http://rebional.mbs5.de

oder wählen Sie sich über die Bestellseite unserer Internetpräsenz ein unter: https://rebional.mbs5.de/IBS4/#/login

b. Es öffnet sich die folgende Anmeldemaske unseres Bestellportals:

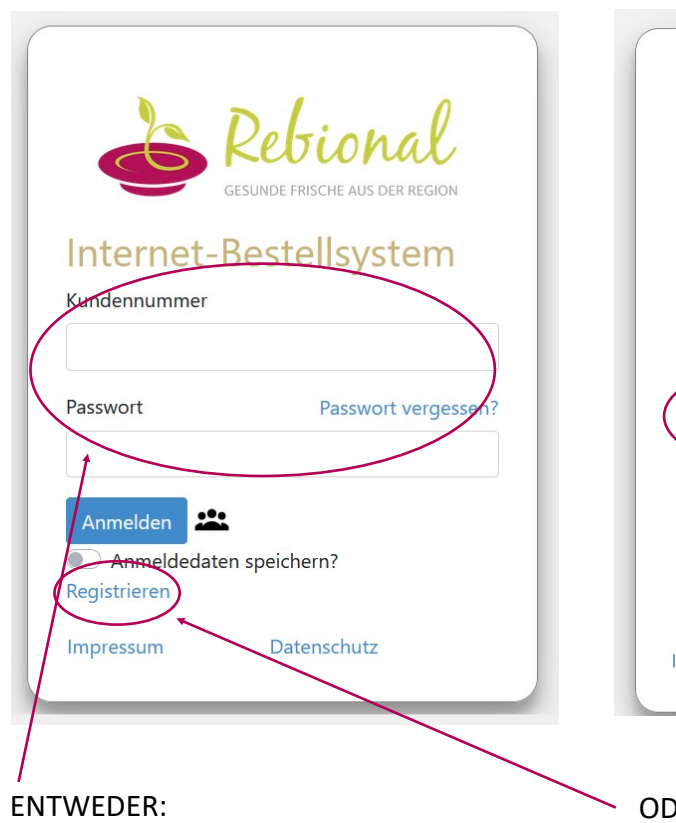

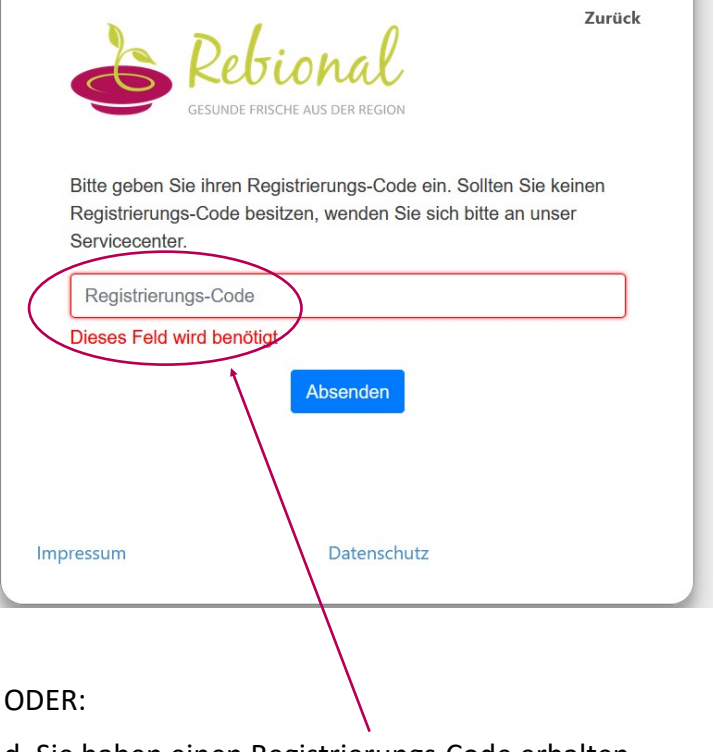

c. In einem gesonderten Brief wurden Ihnen die Kunden-Nr. und die Pin mitgeteilt. BiƩe tragen Sie diese in die beiden Felder der Anmeldemaske ein. Klicken Sie anschließend auf "Anmelden".

d. Sie haben einen Registrierungs-Code erhalten, dann klicken Sie bitte erst auf "Registrieren". Hier tragen Sie in das Feld der Anmeldemaske Ihren Registrierungs-Code ein. Klicken Sie anschließend auf "Anmelden". Das Programm führt Sie durch die weiteren Schritte.

## 2. Der Speiseplan

Es öffnet sich der Speiseplan der aktuellen Kalenderwoche. In den Spalten des Speiseplans sehen Sie die Wochentage, in den Zeilen die angebotenen Menüs. In den einzelnen Zellen können Sie das jeweils angebotene Menü ablesen.

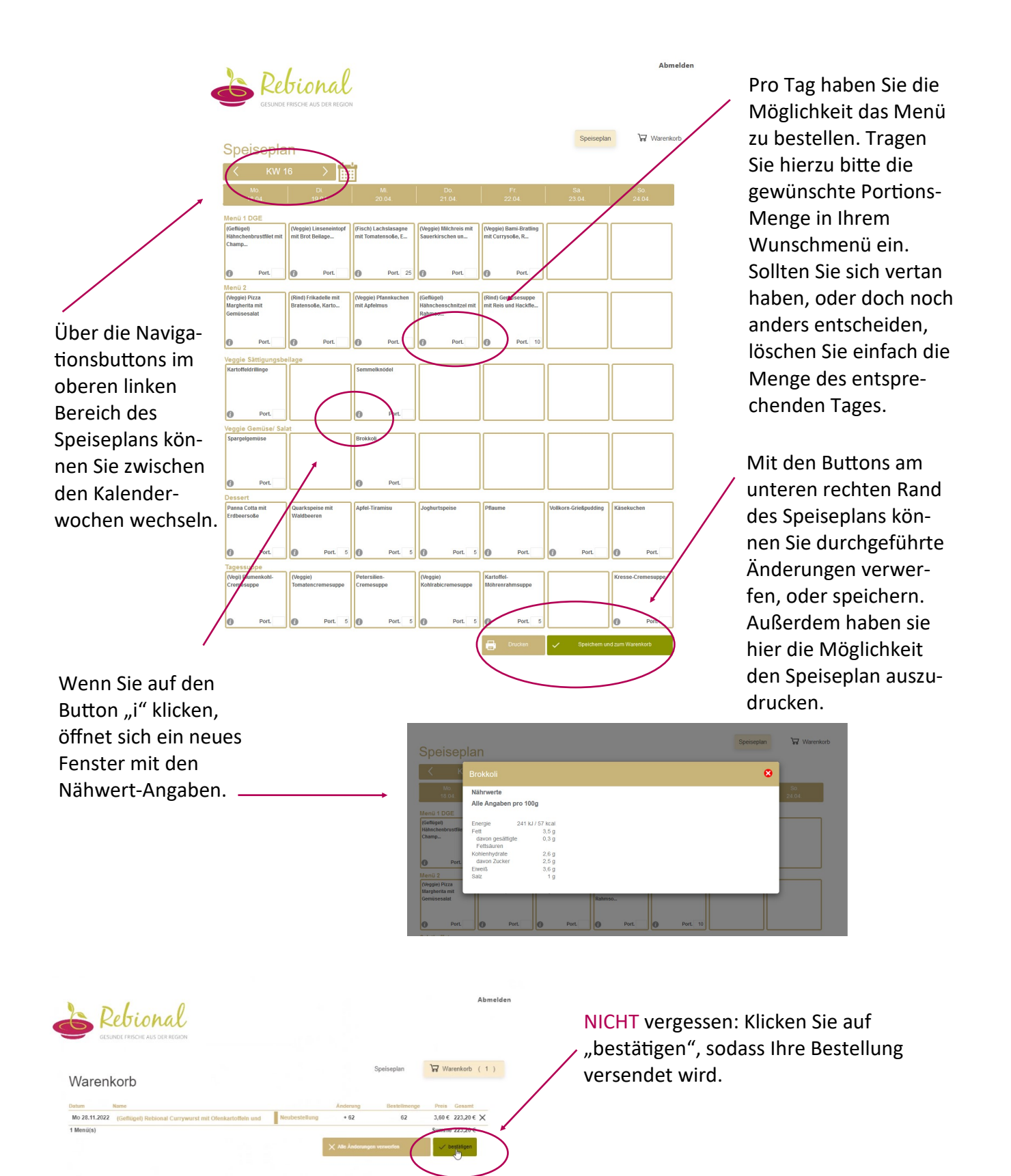

# 3. Bestellbare / nicht bestellbare Menüs

Ist z.B. ein ganzes Feld im Speiseplan farbig hinterlegt, ist dieser Tag nicht bestellbar. Dies kann z.B. vorkommen, wenn die Bestellung nicht mehr möglich ist oder eine Bestellpause hinterlegt ist.

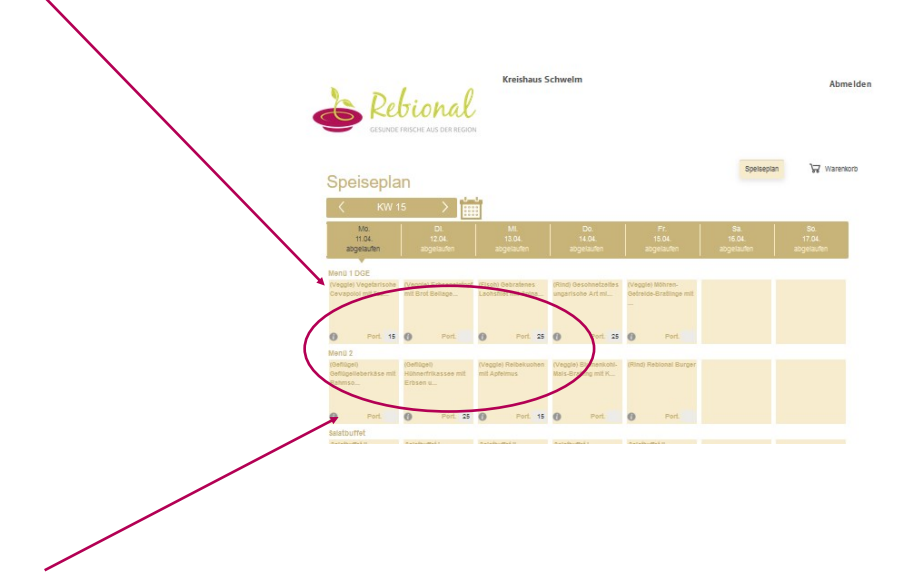

### 4. Vorlaufzeiten / Bestellzeiten

Für Ihre Menüzubereitung benötigen wir eine bestimmte Vorlaufzeit. Daher muss Ihre Menübestellung rechtzeitig vorliegen. Daher ist es nicht möglich, kurzfristig Änderungen oder Neubestellungen über das Bestellportal zuzulassen. Die Vorlaufzeit steht in unserem Brief an Sie.

### a. Umbestellungen

Möchten Sie ein anderes Menü bestellen, muss diese Bestellung eine Woche vor dem Auslieferungstag erfolgt sein.

### b. Abbestellungen

Die Vorlaufzeit zur Abbestellung eines Menüs muss drei Werktage vor dem Auslieferungstag erfolgen.

Bei weiteren Rückfragen wenden Sie sich bitte an Ihre bekannten Ansprechpartner, die Sie aus unserem Brief entnehmen können oder senden Sie uns eine E-Mail an info@rebional.de

Ihr Rebional-Team